# **crispy-form-foundation Documentation**

*Release 0.3.7.1*

**David THENON**

November 15, 2014

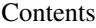

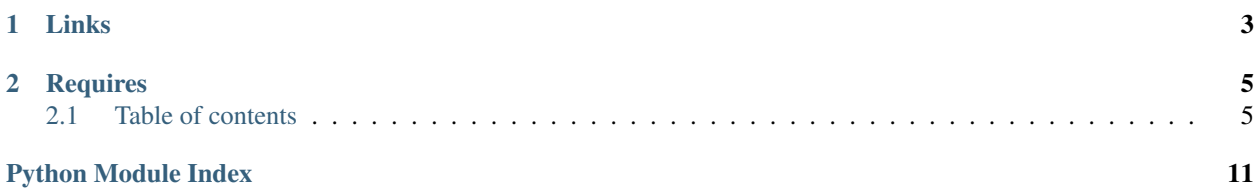

This is a [Django](https://www.djangoproject.com/) application to add [django-crispy-forms](https://github.com/maraujop/django-crispy-forms) layout objects for [Foundation.](http://github.com/zurb/foundation)

This app does not embed a [Foundation](http://github.com/zurb/foundation) release, you will have to install it yourself.

# **Links**

- <span id="page-6-0"></span>• Read the documentation on [Read the docs;](http://crispy-forms-foundation.readthedocs.org/)
- Download his [PyPi package;](http://pypi.python.org/pypi/crispy-forms-foundation)
- Clone it on his [Github repository;](https://github.com/sveetch/crispy-forms-foundation)
- Demo app : [crispy-forms-foundation-demo;](https://github.com/sveetch/crispy-forms-foundation-demo)

## **Requires**

<span id="page-8-0"></span>• [django-crispy-forms](https://github.com/maraujop/django-crispy-forms)  $= 1.4$ .x;

## <span id="page-8-1"></span>**2.1 Table of contents**

### **2.1.1 Install**

Register the app in your project settings like that :

```
INSTALLED_APPS = (
    ...
    'crispy_forms',
    'crispy_forms_foundation',
    ...
)
```
Then append this part to specify usage of the Foundation set :

# Default layout to use with "crispy\_forms" CRISPY\_TEMPLATE\_PACK = 'foundation-5'

If not defined, the default template pack name used is foundation-5, also you can use foundation-3 but pay attention that is not really maintained.

All other [django-crispy-forms](https://github.com/maraujop/django-crispy-forms) settings option apply, see its documentation for more details.

## **2.1.2 Usage**

Import crispy-forms-foundation then you can use the layout objects in your form :

from crispy\_forms\_foundation.layout import Layout, Fieldset, Field, SplitDateTimeField, Row, RowFluid

```
class YourForm(forms.ModelForm):
     "''"*Page* form
     \boldsymbol{u} \boldsymbol{u} \boldsymbol{n}def __init__(self, *args, **kwargs):
         self.helper = FormHelper()
         self.helper.form_action = '.'
         self.helper.layout = Layout(
              Fieldset(
```

```
ugettext('Content'),
        'title',
        'content',
    ),
    Fieldset(
        ugettext('Display settings'),
        Row(
            Column('template', css_class='large-6'),
            Column('order', css_class='large-3'),
            Column('visible', css_class='large-3'),
        ),
    ),
    Fieldset(
        ugettext('Publish settings'),
        'parent',
        Row(
            Column(SplitDateTimeField('published'), css_class='large-6'),
            Column('slug', css_class='large-6'),
        ),
    ),
    ButtonHolder(
        Submit('submit_and_continue', ugettext('Save and continue')),
        Submit('submit', ugettext('Save')),
    ),
)
super(YourForm, self).__init__(*args, **kwargs)
```
The embedded templates are in crispy\_forms\_foundation/templates/foundation.

#### <span id="page-9-0"></span>**Layout items**

Inherits from the "uni\_form" Layout objects to force templates on TEMPLATE\_PACK and use of Foundation CSS classes

Also the templates are more clean that the included ones from crispy\_forms which produce too much spaces and newlines in the final HTML.

```
class crispy_forms_foundation.layout.Button(name, value, **kwargs)
     Used to create a Submit input descriptor for the \{\% crispy \%\}\ template tag:
```

```
button = Button('Button 1', 'Press Me!')
```
Note: The first argument is also slugified and turned into the id for the button.

```
class crispy_forms_foundation.layout.ButtonGroup(*fields, **kwargs)
    It wraps fields in a <ul class="button-group">
```
This is where you should put Layout objects that render to form buttons like Submit. It should only hold *HTML* and *BaseInput* inherited objects.

Example:

```
ButtonGroup(
    Submit('Save', 'Save'),
    Button('Cancel', 'Cancel'),
)
```

```
class crispy_forms_foundation.layout.ButtonHolder(*fields, **kwargs)
    It wraps fields in a <div class="button-holder">
```
This is where you should put Layout objects that render to form buttons like Submit. It should only hold HTML and BaseInput inherited objects.

Example:

```
ButtonHolder(
    HTML(<span style="display: hidden;">Information Saved</span>),
    Submit('Save', 'Save')
\lambda
```

```
class crispy_forms_foundation.layout.ButtonHolderPanel(field, *args, **kwargs)
     Act like ButtonHolder but add a panel css class on the main div
```

```
class crispy_forms_foundation.layout.Column(field, *args, **kwargs)
     It wraps fields in a div. If not defined, CSS class will default to large-12 columns. columns class is
     always appended, so you don't need to specify it.
```
This is the column from the [Foundation Grid,](http://foundation.zurb.com/docs/components/grid.html) all columns should be contained in a Row or a RowFluid and you will have to define the column type in the css\_class attribute.

Example:

```
Column('form field 1', 'form field 2', css class='small-12 large-6')
```
Will render to something like that:

```
<div class"small-12 large-6 columns">...</div>
```
columns class is always appended, so you don't need to specify it.

If not defined, css\_class will default to large-12.

```
class crispy_forms_foundation.layout.Div(*fields, **kwargs)
```
It wraps fields in a <div>

You can set css\_id for a DOM id and css\_class for a DOM class. Example:

Div('form\_field\_1', 'form\_field\_2', css\_id='div-example', css\_class='divs')

class crispy\_forms\_foundation.layout.**Field**(*\*args*, *\*\*kwargs*)

Layout object, It contains one field name, and you can add attributes to it easily. For setting class attributes, you need to use *css\_class*, as *class* is a Python keyword.

Example:

```
Field('field_name', style="color: #333;", css_class="whatever", id="field_name")
```
class crispy\_forms\_foundation.layout.**Fieldset**(*legend*, *\*fields*, *\*\*kwargs*) It wraps fields in a <fieldset>:

```
Fieldset("Text for the legend",
    'form_field_1',
    'form_field_2'
\lambda
```
The first parameter is the text for the fieldset legend. This text is context aware, so you can do things like :

```
Fieldset("Data for {{ user.username }}",
    'form_field_1',
```

```
'form_field_2'
     \lambdaclass crispy_forms_foundation.layout.Hidden(name, value, **kwargs)
     Used to create a Hidden input descriptor for the \{\% crispy \%\ template tag.
class crispy_forms_foundation.layout.InlineField(field, label_column='large-3',
                                                            input_column='large-9', label_class='',
                                                             *args, **kwargs)
     Layout object for rendering an inline field with Foundation
     Example:
     InlineField('field_name')
class crispy_forms_foundation.layout.InlineJustifiedField(field, *args, **kwargs)
     Same as InlineField but default is to be right aligned with a vertical padding
class crispy_forms_foundation.layout.MultiField(label, *fields, **kwargs)
     MultiField container. Renders to a MultiField
class crispy_forms_foundation.layout.Panel(field, *args, **kwargs)
     Act like Div but add a panel css class.
     Example:
     Panel('form_field_1', 'form_field_2', css_id='div-example', css_class='divs')
class crispy_forms_foundation.layout.Reset(name, value, **kwargs)
     Used to create a Reset button input descriptor for the \{\% crispy \%\} template tag:
     reset = Reset('Reset This Form', 'Revert Me!')
     Note: The first argument is also slugified and turned into the id for the reset.
```
class crispy\_forms\_foundation.layout.**Row**(*\*fields*, *\*\*kwargs*) It wraps fields in a div whose default class is row. Example:

Row('form\_field\_1', 'form\_field\_2', 'form\_field\_3')

Act as a div container row, it will embed its items in a div like that:

<div class"row">Your stuff</div>

class crispy\_forms\_foundation.layout.**RowFluid**(*\*fields*, *\*\*kwargs*) It wraps fields in a div whose default class is "row row-fluid". Example:

RowFluid('form\_field\_1', 'form\_field\_2', 'form\_field\_3')

It has a same behaviour than *Row* but add a CSS class "row-fluid" that you can use to have top level row that take all the container width. You have to put the CSS for this class to your CSS stylesheets. It will embed its items in a div like that:

<div class"row row-fluid">Your stuff</div>

The CSS to add should be something like that:

```
.row-fluid {
   width: 100%;
   max-width: 100%;
```

```
min-width: 100%;
```
}

class crispy\_forms\_foundation.layout.**SplitDateTimeField**(*\*args*, *\*\*kwargs*) Just an inherit from crispy\_forms.layout.Field to have a common Field for displaying field with the django.forms.extra.SplitDateTimeWidget widget.

Simply use a specific template

```
class crispy_forms_foundation.layout.Submit(name, value, **kwargs)
     Used to create a Submit button descriptor for the \{\% crispy \%\ template tag:
```
submit = Submit('Search the Site', 'search this site')

Note: The first argument is also slugified and turned into the id for the submit button.

```
class crispy_forms_foundation.layout.SwitchField(field, *args, **kwargs)
     A specific field to use Foundation form switches
```
You should only use this with a checkbox field

Example:

SwitchField('field\_name', style="color: #333;", css\_class="whatever", id="field\_name")

#### **Use Foundation 5 Abide**

You can use [Abide](http://foundation.zurb.com/docs/components/abide.html) validation in your form but note that there is no support within the layout objects. You will have to add the required attribute (and eventually its pattern) on your field widgets in your form.

So to enable [Abide](http://foundation.zurb.com/docs/components/abide.html) you'll have to load its Javascript library if you don't load yet the whole Foundation library, then in your form helper you will have to its attribute on the form like this :

```
class SampleForm(forms.Form):
    def __init__(self, *args, **kwargs):
        self.helper = FormHelper()
        self.helper.attrs = {'data_abide': ''}
        self.helper.form_action = '.'
        self.helper.layout = Layout(
            ...
        )
        super(SampleForm, self).__init__(*args, **kwargs)
```
Then add the required attribute on a field widget like this :

```
textarea_input = forms.CharField(label=_('Textarea'), widget=forms.Textarea(attrs={'required':''}), :
```
## **2.1.3 Changelog**

#### **Version 0.3.6**

- Add 'ButtonGroup' to use Foundation's Button groups instead of Button holder;
- Add 'Panel' layout element that act like a Div but add a panel css class name;

#### **Version 0.3.5**

• Add 'SwitchField' \_ field;

#### **Version 0.3.3**

• Fix bad template includes in some templates;

#### **Version 0.3.2**

- Fix some css class in templates;
- Add documentation for 'Abide'\_usage;
- Add 'ButtonHolderPanel'\_layout object;

#### **Version 0.3.1**

• Added 'InlineField'\_and 'InlineJustifiedField'\_;

#### **Version 0.3.0**

Some backward incompatible change have been done, be sure to check them before upgrading.

- Removed sample view, url and templates. If needed you can find a Django app sample on 'crispy-formsfoundation-demo'\_;
- Moving foundation template pack name and its directory to foundation-3. You have to change your settings.CRISPY\_TEMPLATE\_PACK if you used the old one;
- Add foundation-5 template pack, it is now the default template pack;
- Removing camelcase on some css classes :
	- ctrlHolder has changed to holder;
	- buttonHolder has changed to button-holder;
	- asteriskField has changed to asterisk;
	- errorField has changed to error;
	- formHint has changed to hint;
	- inlineLabel has changed to inline-label;
	- multiField has changed to multiple-fields;

Python Module Index

## <span id="page-14-0"></span>c

crispy\_forms\_foundation.layout, [6](#page-9-0)

## B

Button (class in crispy\_forms\_foundation.layout), [6](#page-9-1) ButtonGroup (class in crispy\_forms\_foundation.layout), [6](#page-9-1) ButtonHolder (class in crispy\_forms\_foundation.layout), [6](#page-9-1)

ButtonHolderPanel (class in crispy\_forms\_foundation.layout), [7](#page-10-0)

# $\mathcal{C}$

Column (class in crispy\_forms\_foundation.layout), [7](#page-10-0) crispy\_forms\_foundation.layout (module), [6](#page-9-1)

# D

Div (class in crispy\_forms\_foundation.layout), [7](#page-10-0)

# F

Field (class in crispy\_forms\_foundation.layout), [7](#page-10-0) Fieldset (class in crispy\_forms\_foundation.layout), [7](#page-10-0)

# H

Hidden (class in crispy\_forms\_foundation.layout), [8](#page-11-0)

# I

InlineField (class in crispy\_forms\_foundation.layout), [8](#page-11-0) InlineJustifiedField (class in crispy\_forms\_foundation.layout), [8](#page-11-0)

# M

MultiField (class in crispy\_forms\_foundation.layout), [8](#page-11-0)

# P

Panel (class in crispy\_forms\_foundation.layout), [8](#page-11-0)

# R

Reset (class in crispy forms foundation.layout), [8](#page-11-0) Row (class in crispy\_forms\_foundation.layout), [8](#page-11-0) RowFluid (class in crispy\_forms\_foundation.layout), [8](#page-11-0)

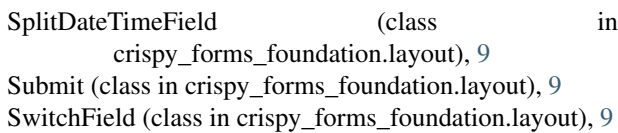

S